### Welland Gliding Club Website - 'How To' Guides

# Important for new members - On Initial Sign up Or members that are not receiving notifications

#### Forum – Basic Concept

Background: Our club Forum is set up with '**Categories'** and within those **Categories** there are '**Discussions'**

By now, you should have access to the Members Area – Let me know if you are not able to get this far

## **To access to the forum**

The forum is accessible from the 'Members Area' on the far right of the main menu at the top

You will see **either** of these i.e. the dropdown menu option **or** a whole page (with a picture of the winches social distancing) – if you are logged in successfully

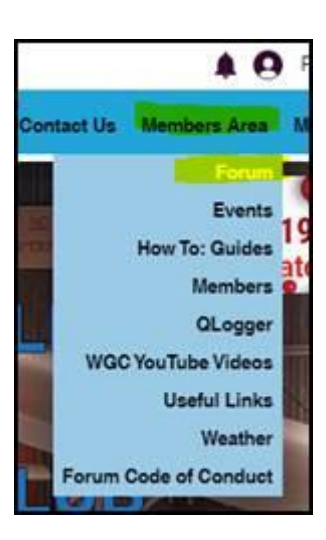

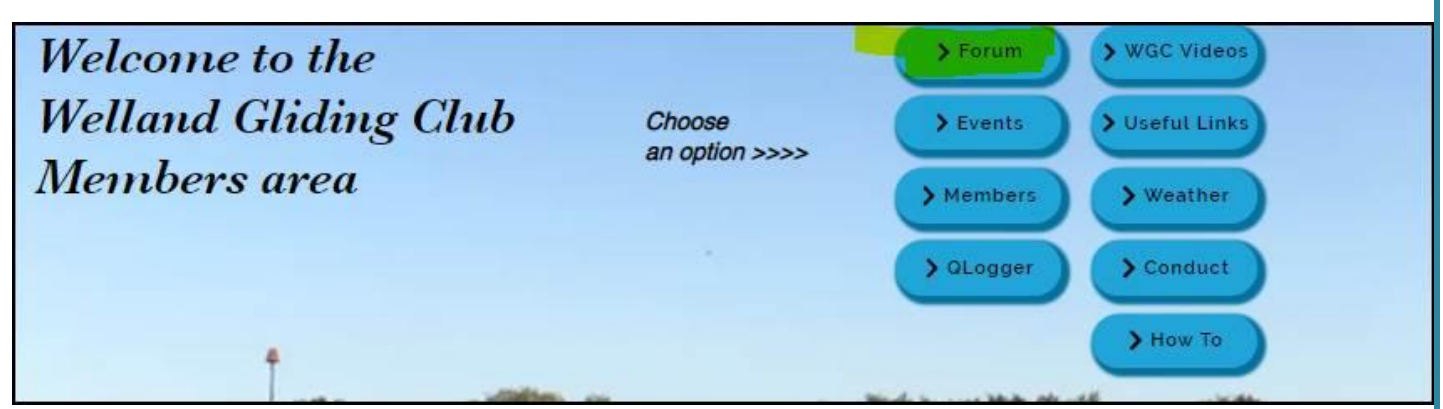

No matter which view you see, take the option for the **Forum**

This will display this screen – **there a few things on here that I would like to draw your attention to**

When the screen opens, you will **see all Discussions** in recent activity order – **from all Categories** at this point – see below for description of what a **Category** is…

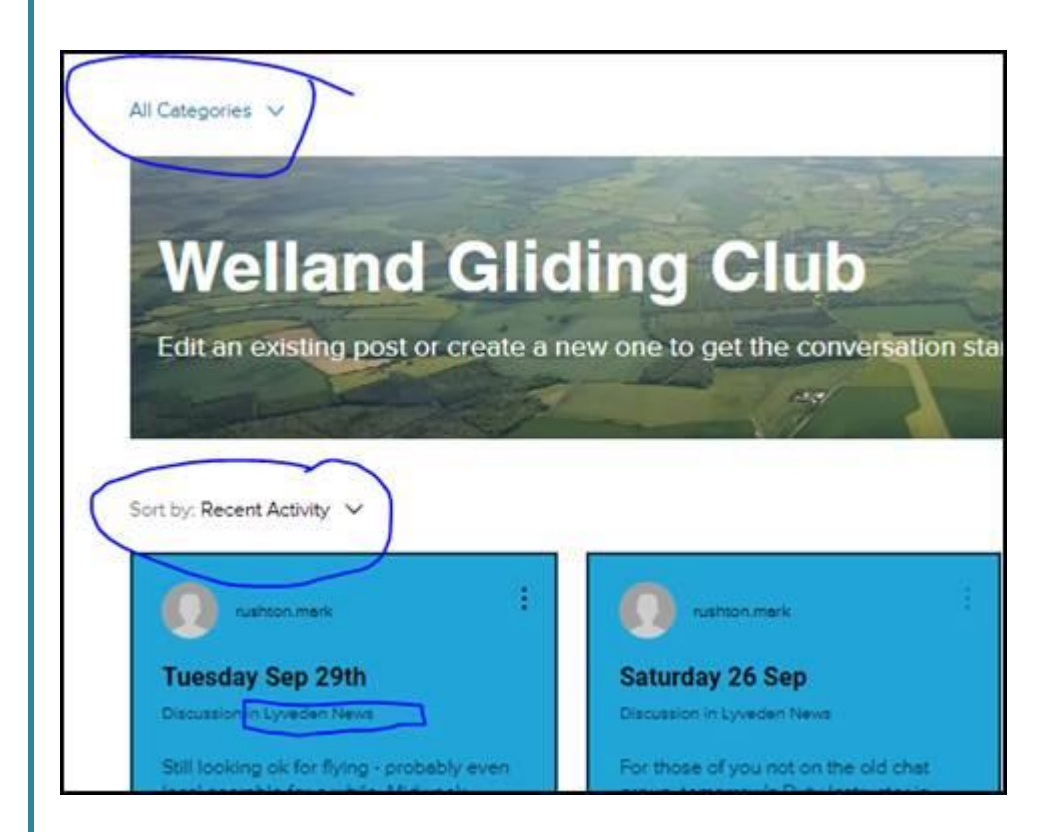

The forum consists of **Categories** that contain **Discussions**

The current **Categories** are as follows:

- **Hangar Chat** to be used for general Chit Chat this will be the most used **Category**
- **Lyveden News** to be used by the Duty Instructor to inform members of flying prospects and the summary of the day etc.
- **Website Improvements** We will notify members of changes to the website and notification of the addition of more 'How To:' guides etc.
- **Committee Only** self-explanatory really you will only see this if you are a committee member
- **CFI News** a place for Mark Tolson to use to notify members of anything relevant
- There a couple of other Categories but we are not using them at the moment

Within these **Categories** there are the **Discussions**

## Important - On Initial Sign up

*When you create a membership account, you will need to ensure you are set to 'Follow' all of the necessary Categories to ensure you receive notifications* 

*Once this is set up, you will receive notifications of all new Discussions in those Categories*

*You will receive email notifications from 'Welland Gliding Club' with the subject of 'Notification from Welland Gliding Club'*

*Opening the email will give you some brief information relating to who posted the notification, first few words of the message and a link to the full Discussion*

*Taking the link in the email will take you straight to the Discussion in the forum- if you are interested in the content of the Discussion, you must click 'follow' on the Discussion to receive further updates within that Discussion (if the Discussion goes off subject at a later stage and you are no longer interested in the content, you can turn off the "Follow" on that Discussion) – see the section below "Following Categories"*

## **Following Categories to ensure you receive notifications**

\* When in the forum for the first time – find this option and click it All Categories **Welland Gliding Club** Edit an existing post or create a new one to get the conversat This dropdown list will appear – select 'Lyveden News' All Categories ^ All Categories Lyveden News Hanger Chat Committee Only  $\bigcap$ CFI News Website Improvements Photographs/Videos Tips & Tricks Click on this option at the far right Q Search Lyveden News **Lyveden News** News concerning flying prospects and adventures of the day

**If the option on the dropdown says 'Unfollow Category' – do nothing –** this means that you should already be receiving notifications from this Category

高

If the option on the dropdown says '**Follow**' – click the word '**Follow**' – this will mean that you will receive notifications from this Category from this point forward

Repeat from \*for all of the other Categories from which you wish to receive notifications